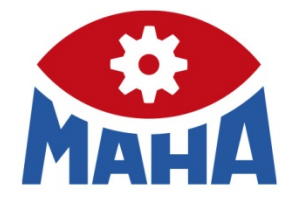

# SKM 2

Schließkraftmesser

# Original-Betriebsanleitung

'Start', um Name dem Text zuzuweisen, der hier angezeigt werden soll. Der hier angezeigt werden soll. Der hier

BAZ72201-de

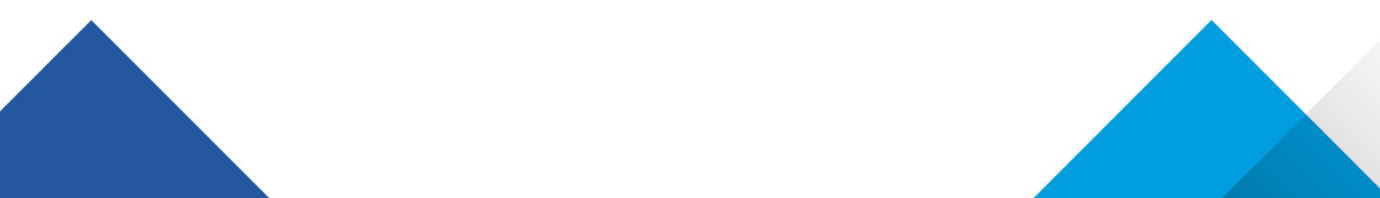

Inhalt

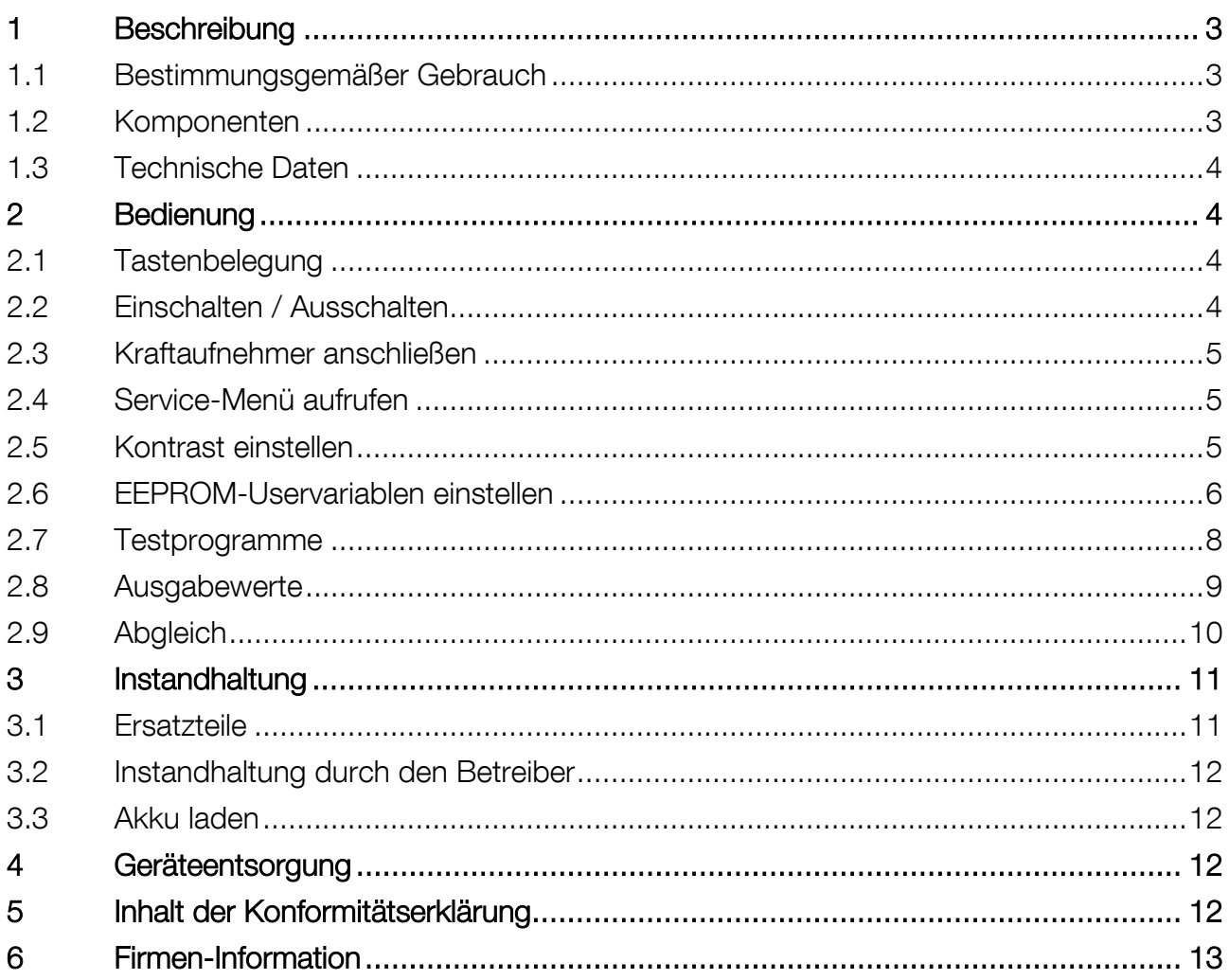

## <span id="page-2-0"></span>1 Beschreibung

## <span id="page-2-1"></span>1.1 Bestimmungsgemäßer Gebrauch

Dieses Gerät dient zur Messung der Schließkraft von fremdkraftbetätigten Betriebstüren und Schließeinrichtungen.

Eine über die bestimmungsgemäße Verwendung hinausgehende Verwendung ist bestimmungswidrig.

## <span id="page-2-2"></span>1.2 Komponenten

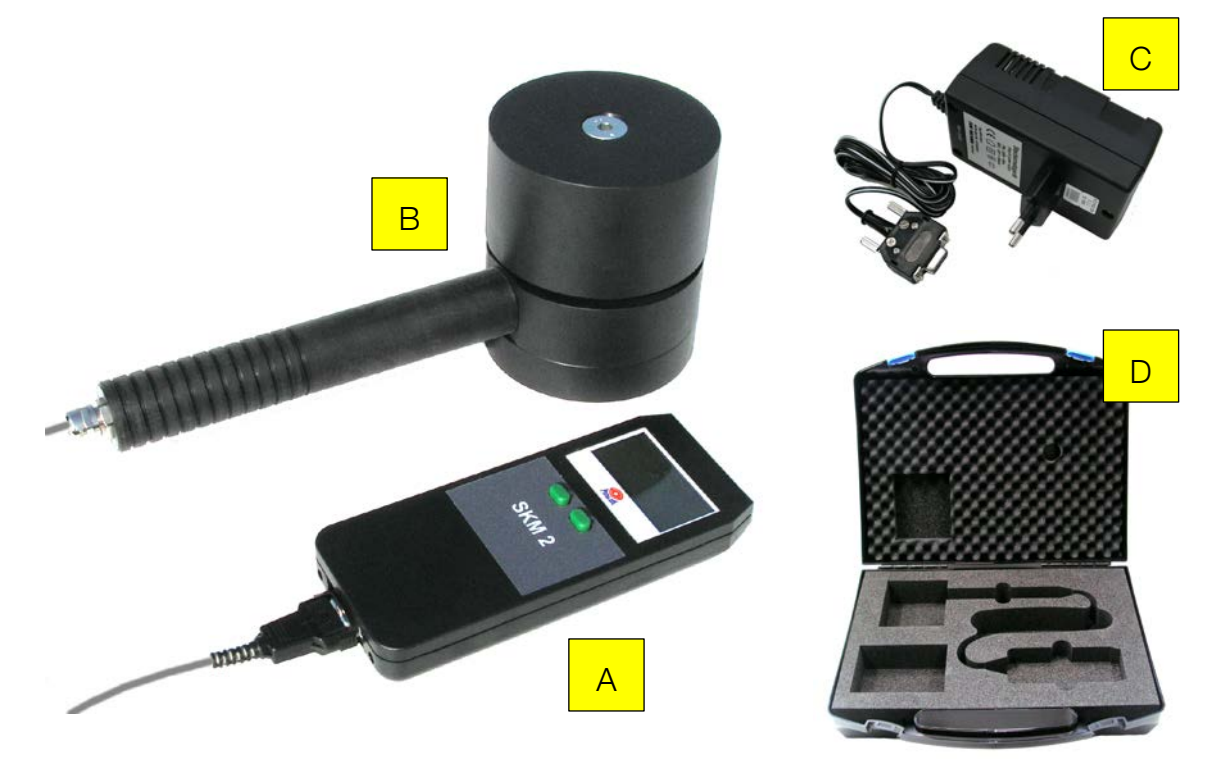

- A Messgerät mit Display C Steckernetzteil
- B Kraftaufnehmer D Transportkoffer
- -

## <span id="page-3-0"></span>1.3 Technische Daten

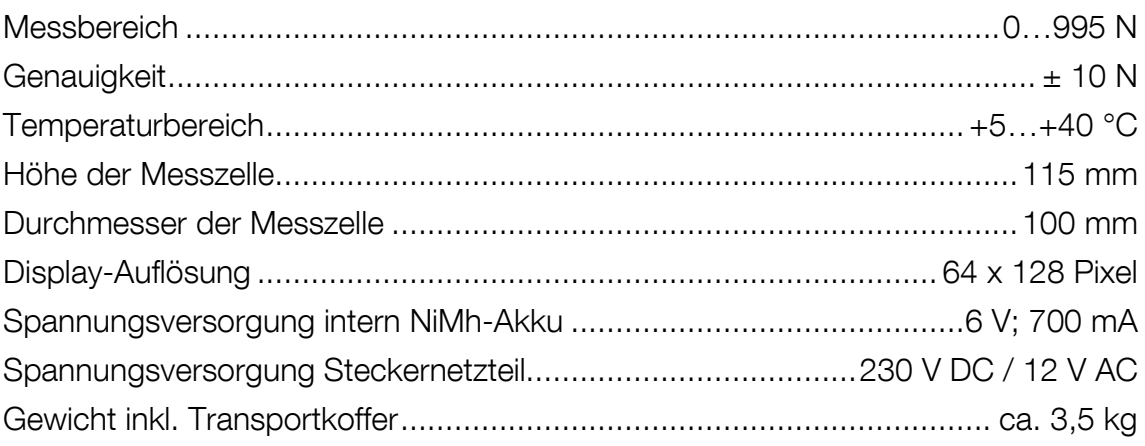

## <span id="page-3-1"></span>2 Bedienung

## <span id="page-3-2"></span>2.1 Tastenbelegung

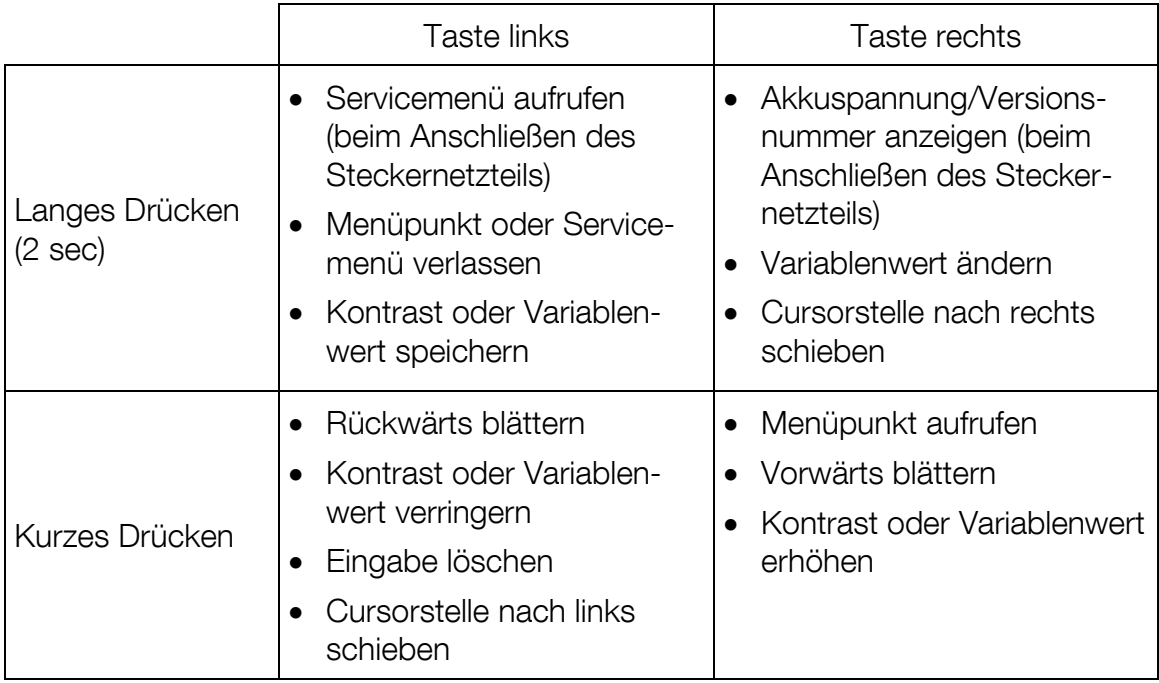

## <span id="page-3-3"></span>2.2 Einschalten / Ausschalten

- Zum Einschalten eine der beiden Tasten drücken.
- Das Gerät schaltet sich nach Ablauf der Abschaltzeit automatisch aus. Die Abschaltzeit ist einstellbar über EEPROM-Variable 4.

## <span id="page-4-0"></span>2.3 Kraftaufnehmer anschließen

- Den Kraftaufnehmer am 9-poligen D-Substecker anschließen.
- Offsetabgleich wird durchgeführt.

Ist der Offsetabgleich nicht möglich, erscheint "Offsetfehler" am Display und der Offsetabgleich wird erneut durchgeführt.

Der Kraftaufnehmer darf während des Offsetabgleichs nicht belastet werden.

Der Offsetabgleich kann auch durch Drücken einer Taste für mindestens 2 s gestartet werden.

- Der Kraftaufnehmer schaltet sich nach Ablauf der Abschaltzeit automatisch aus, wenn die Kraft in diesem Zeitraum den Wert 20 N nicht überschreitet. Die Abschaltzeit ist einstellbar über EEPROM-Variable 4.
- Der Maximalwert-Speicher im Display wird gelöscht, wenn sich das Messgerät abschaltet oder eine Taste gedrückt wird.

## <span id="page-4-1"></span>2.4 Service-Menü aufrufen

Die Programmierung wird werkseitig vorgenommen. Eine Veränderung der eingestellten Variablen kann zur Folge haben, dass das Messgerät nicht mehr korrekt funktioniert.

- 1 Linke Taste drücken.
- 2 Steckernetzteil anschließen.
- 3 Linke Taste gedrückt halten, bis die Menüauswahl erscheint.
- 4 Steckernetzteil entfernen.

## <span id="page-4-2"></span>2.5 Kontrast einstellen

- 1 Mit rechter Taste Menüpunkt "Kontrast" aufrufen.
- 2 Kontrast verringern mit linker Taste, Kontrast erhöhen mit rechter Taste.
- 3 Zum Speichern linke Taste 3 s drücken.
- 4 Zum Verlassen des Service-Menüs linke Taste nochmals 3 s drücken.

### <span id="page-5-0"></span>2.6 EEPROM-Uservariablen einstellen

- 1 Mit rechter Taste Menüpunkt "EEPROM-Uservariablen" aufrufen.
- 2 Mit linker oder rechter Taste gewünschte Variablennummer suchen.
- 3 Rechte Taste 2 s drücken.
- 4 Rechte Taste kurz drücken, um den Variablenwert zu erhöhen.
- 5 Rechte Taste 2 s drücken, um zur nächsten Eingabestelle zu wechseln.

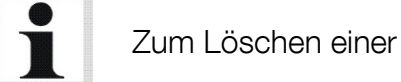

Zum Löschen einer falschen Eingabe linke Taste kurz drücken.

- 6 Zum Speichern der Eingabe linke Taste 2 s drücken.
- 7 Zum Verlassen des Menüpunkts/Service-Menüs linke Taste nochmals 2 s drücken.

#### EEPROM-Uservariablenliste

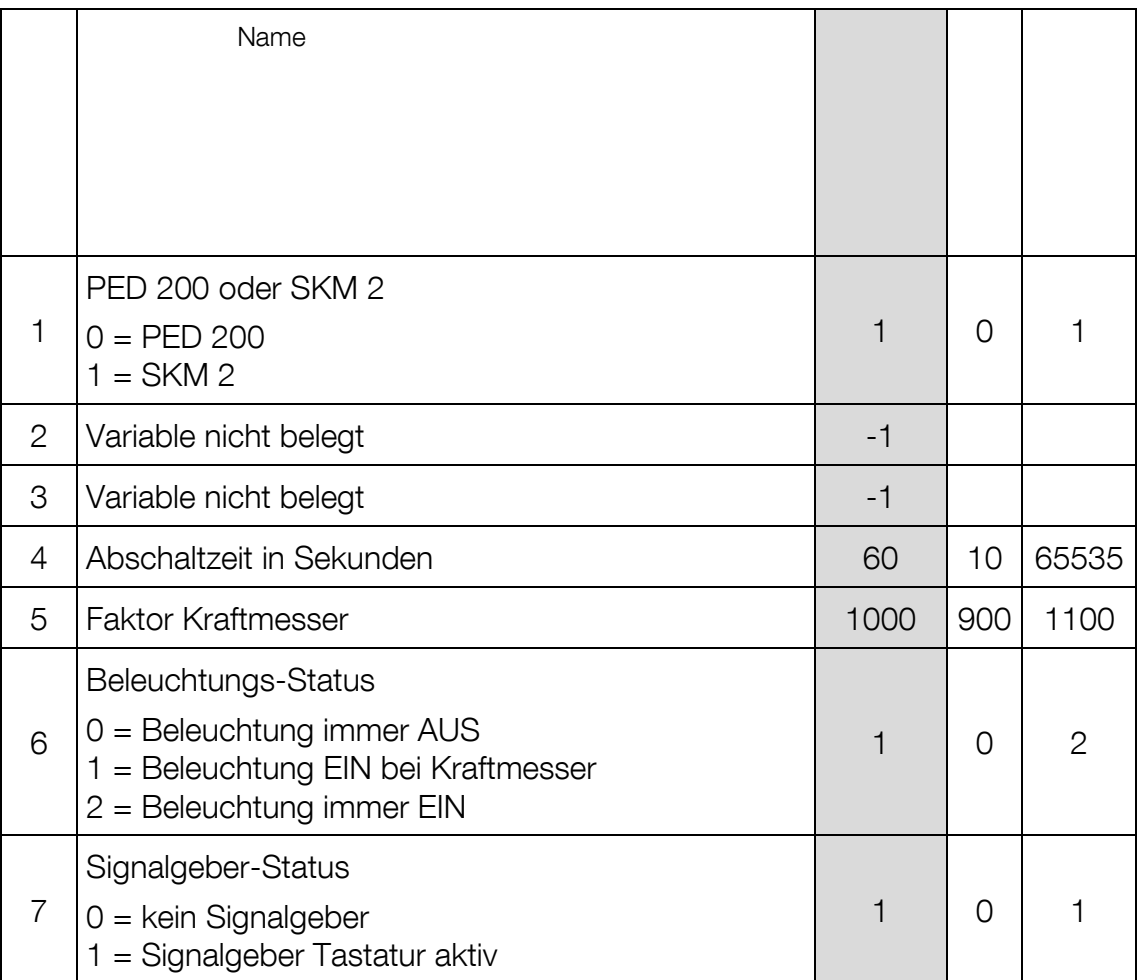

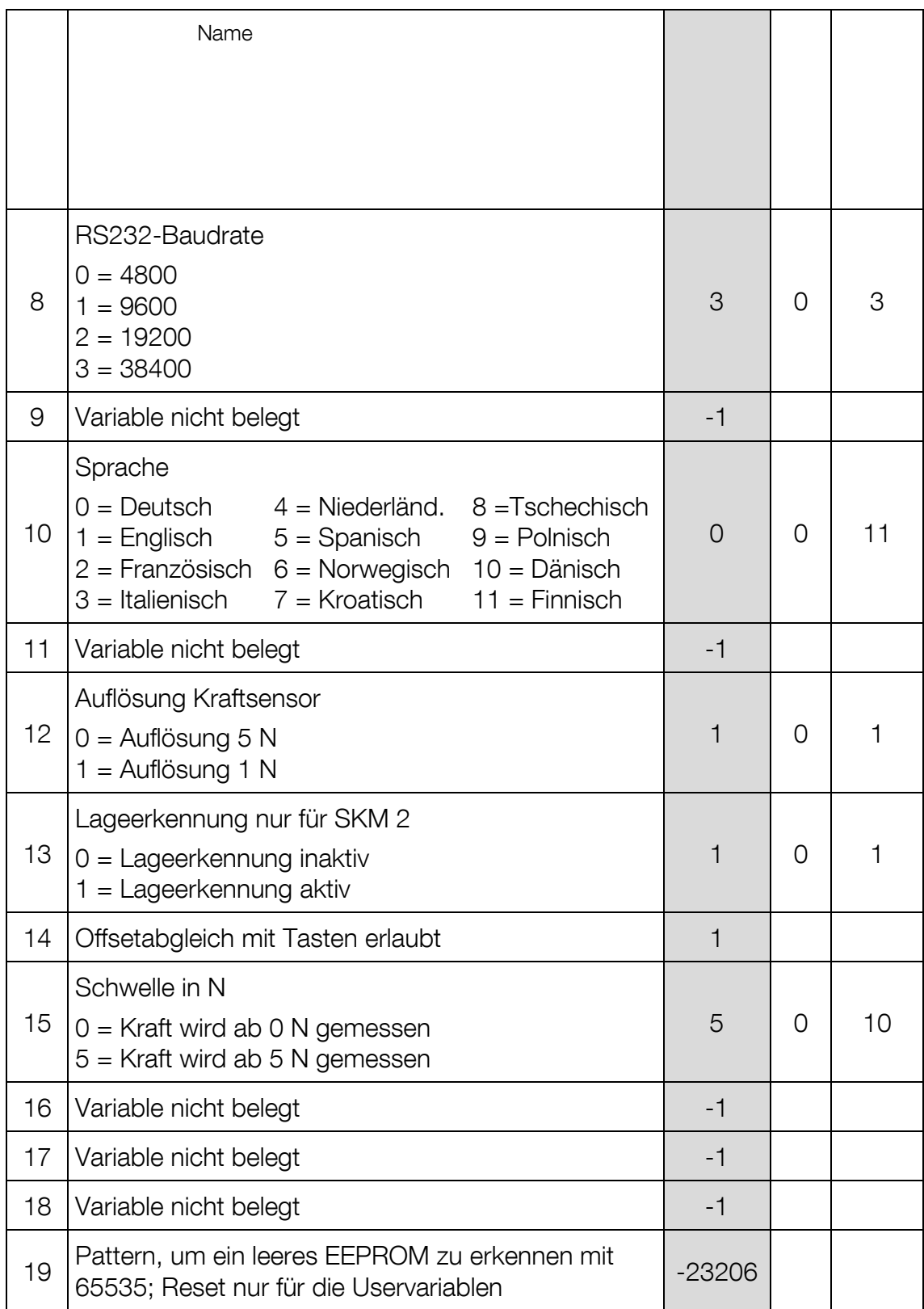

8

## <span id="page-7-0"></span>2.7 Testprogramme

- 1 Rechte Taste drücken.
- 2 Steckernetzteil anschließen.
- → Die Software-Versionsnummer wird angezeigt.
- 3 Rechte Taste weitere 2 s gedrückt halten.
- Akkuspannung, Ladespannung und Ladestrom werden angezeigt, solange die Taste gedrückt wird.
- 4 Taste loslassen und Steckernetzteil entfernen.

### <span id="page-8-0"></span>2.8 Ausgabewerte

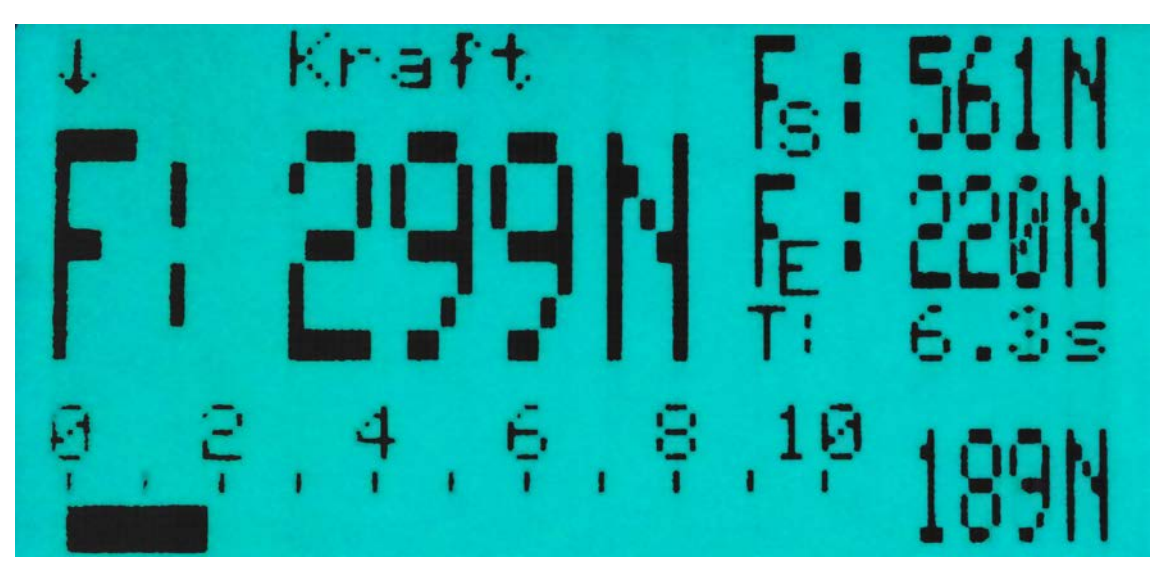

Die beschriebenen Funktionen sind verfügbar ab Software V0.15 (22.09.2011).

#### Spitzenkraft F<sub>s</sub> (im Beispiel 561 N)

Die Spitzenkraft F<sub>s</sub> ist der Höchstwert der Schließkraft. Wenn  $F_s > 999$  N, wird  $--N$  ausgegeben.

#### Effektive Kraft  $F_E$  (im Beispiel 220 N)

Die effektive Kraft  $F_E$  ist der Durchschnittswert der Schließkraft, bezogen auf die Impulsdauer.

Wenn  $F_E > 999$  N, wird ---N ausgegeben.

#### Impulsdauer T (im Beispiel 6.3 s)

Die Impulsdauer wird gestartet, wenn die Schließkraft 50 N überschreitet, und beendet, wenn die Schließkraft unter 50 N sinkt.

Wenn  $T > 99.9$  s, wird  $-$ -,-s ausgegeben.

#### Klemmkraft F (im Beispiel 299 N)

Die Klemmkraft F ist der arithmetische Mittelwert der effektiven Kräfte. Wenn F > 999 N, wird ---N ausgegeben.

Aktuelle Kraft (im Beispiel 189 N)

Unten rechts wird die aktuelle Kraft in N ausgegeben.

#### Starten einer neuen Messung

Eine neue Messung wird gestartet, wenn

- das Messgerät eingeschaltet wird.
- der Schließkraftsensor eingesteckt wird.
- die Maximalkraft 999 N überschreitet.
- eine der Tasten gedrückt wird.

#### **Offsetabgleich**

Ein Offsetabgleich wird durchgeführt, wenn

- das Messgerät eingeschaltet wird.
- der Schließkraftsensor eingesteckt wird.
- eine der Tasten mindestens 2 s gedrückt wird.

### <span id="page-9-0"></span>2.9 Abgleich

Ist das Gerät nicht exakt abgeglichen, muss in Variable 5 ein Korrekturfaktor eingegeben werden. Vorgehensweise:

1 Gerät mit bekanntem Gewicht belasten, z.B. 30 kg.

Auf dem Display wird das Gewicht in Newton angezeigt, z.B. 305 N.

Das Gerät müsste tatsächlich 30 kg • 9,81  $\frac{m}{s^2}$  ≈ 294 N anzeigen.

2 Korrekturfaktor berechnen:

Korrekturfaktor =  $\frac{tatsächlicher \: Wert}{gemessener \: Wert}$  • 1000 Im Beispiel: Korrekturfaktor =  $\frac{294 \text{ N}}{305 \text{ N}}$  • 1000  $\approx$  964

Durch Eingabe des Korrekturfaktors in Variable 5 kann der Anzeigefehler kompensiert werden.

- 3 Servicemenü aufrufen und über linke Taste Menüpunkt "EE-Uservariablen" auswählen.
- 4 Rechte Taste drücken, um den Menüpunkt zu öffnen.
- 5 Uservariable 5 mit der linken Taste (zurück) oder der rechten Taste (vorwärts) auswählen.
- 6 Mit der rechten Taste (langes Drücken) die Variablen aufrufen.

EEPROM Variables Factor Force Var 5: 1000

**Menueauswahl** 

EE-Uservariablen

7 Mit der rechten Taste (kurzes Drücken) Variablenwert erhöhen.

Mit der rechten Taste (langes Drücken) nächste Eingabestelle auswählen.

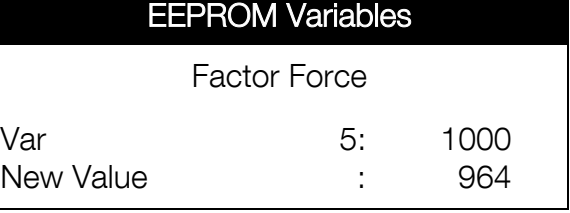

Mit der linken Taste kann eine falsche Eingabe gelöscht werden.

- 8 Mit der linken Taste (langes Drücken) die Änderung speichern.
- 9 Mit der linken Taste (langes Drücken) wird der Menüpunkt und anschließend das Servicemenü verlassen.

## <span id="page-10-0"></span>3 Instandhaltung

### <span id="page-10-1"></span>3.1 Ersatzteile

Als Ersatzteile dürfen nur Originalteile des Herstellers eingesetzt werden. Bei diesen Teilen ist gewährleistet, dass sie den Anforderungen für den sicheren Betrieb gerecht werden.

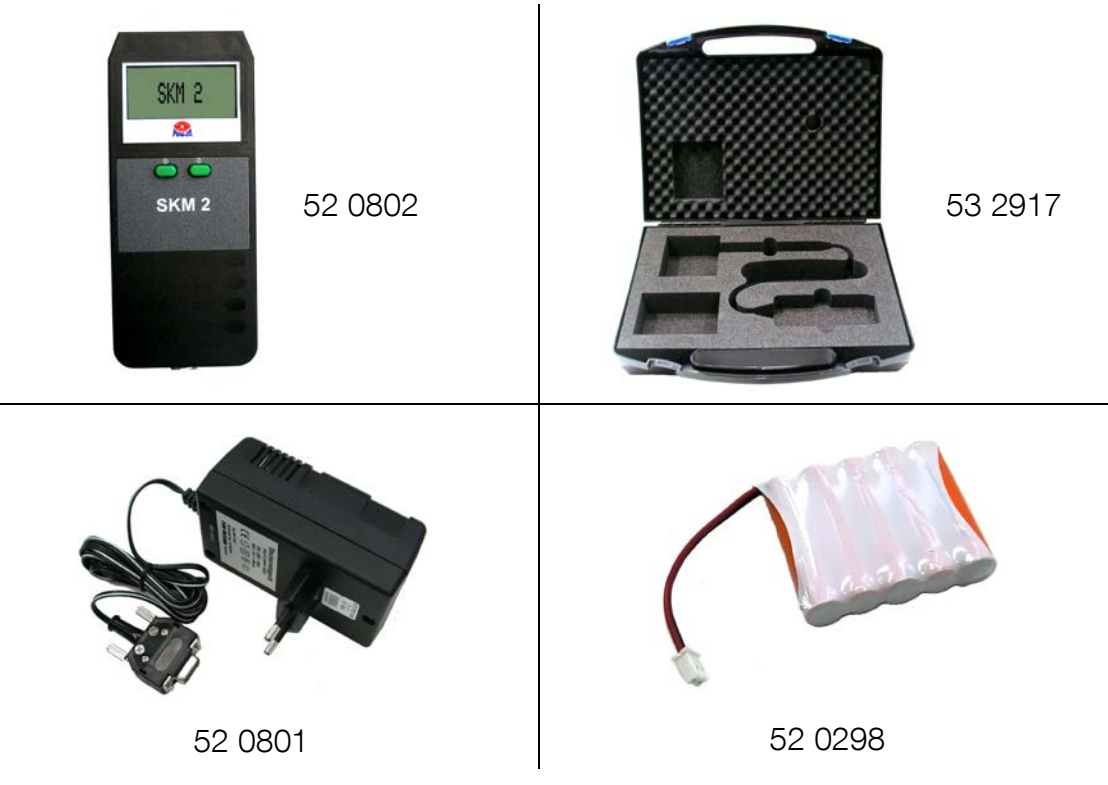

<sup>10</sup>Zur Kontrolle das Gerät nochmals mit dem bekannten Gewicht belasten (z.B. 30 kg). Ggf. Vorgang ab Schritt 3 wiederholen.

## <span id="page-11-0"></span>3.2 Instandhaltung durch den Betreiber

Das Gerät ist wartungsfrei. Vor Nässe schützen. Bei Verschmutzung Gehäuse mit einem sauberen Lappen abwischen.

## <span id="page-11-1"></span>3.3 Akku laden

Das Messgerät wird mit dem Steckernetzteil geladen. Ladezeit: ca. 4 h.

## <span id="page-11-2"></span>4 Geräteentsorgung

Batterien gehören nicht in den Hausmüll. Als Verbraucher sind Sie zur ordnungsgemäßen Entsorgung gebrauchter Batterien und Akkus gesetzlich verpflichtet. Batterien und Akkus können bei den öffentlichen Sammelstellen Ihrer Gemeinde und überall dort abgegeben werden, wo Batterien und Akkus der betreffenden Art verkauft werden.

Wenn Sie Ihr Gerät entsorgen möchten, wenden Sie sich bitte unter Angabe des Gerätetyps, des Kaufdatums und der Seriennummer an den Sie betreuenden Händler oder an:

MAHA Maschinenbau Haldenwang GmbH & Co. KG Hoyen 20 | 87490 Haldenwang | Germany

Telefon: +49 (0) 8374 585 0 Telefax: +49 (0) 8374 585 500 E-Mail: altgeraete@maha.de

Alternativ können Sie das Gerät zu einem Entsorgungsfachbetrieb bringen. Dort ist sichergestellt, dass alle Teile und Betriebsflüssigkeiten fachgerecht und ökologisch entsorgt werden.

## <span id="page-11-3"></span>5 Inhalt der Konformitätserklärung

#### MAHA Maschinenbau Haldenwang GmbH & Co. KG

erklärt hiermit als Hersteller in alleiniger Verantwortung, dass nachstehend bezeichnetes Produkt in Konzeption und Bauart den grundlegenden Sicherheitsund Gesundheitsanforderungen der hier genannten EG-Richtlinien entspricht. Bei Änderungen am Produkt, die nicht mit oben genannter Firma abgestimmt und genehmigt wurden, verliert diese Erklärung ihre Gültigkeit.

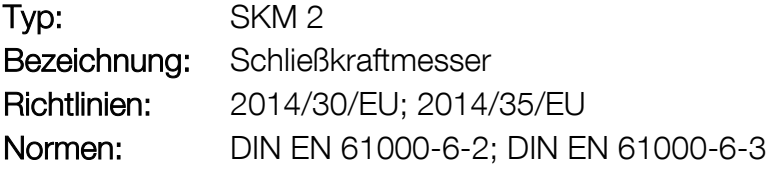

## <span id="page-12-0"></span>6 Firmen-Information

#### © MAHA Maschinenbau Haldenwang GmbH & Co. KG

Schutzvermerk nach DIN ISO 16016:

Weitergabe sowie Vervielfältigung dieses Dokuments, Verwertung und Mitteilung seines Inhalts sind verboten, soweit nicht ausdrücklich gestattet. Zuwiderhandlungen verpflichten zu Schadenersatz. Alle Rechte für den Fall der Patent-, Gebrauchsmuster- oder Geschmacksmustereintragung vorbehalten.

Der Inhalt dieser Ausgabe wurde sorgfältig auf Richtigkeit geprüft. Trotzdem können Fehler nicht vollständig ausgeschlossen werden.

Technische Änderungen ohne Vorankündigung jederzeit vorbehalten.

#### **Dokument**

Dokumenten-Nr.: BAZ72201-de Freigabedatum: 2016-05-17

#### Hersteller

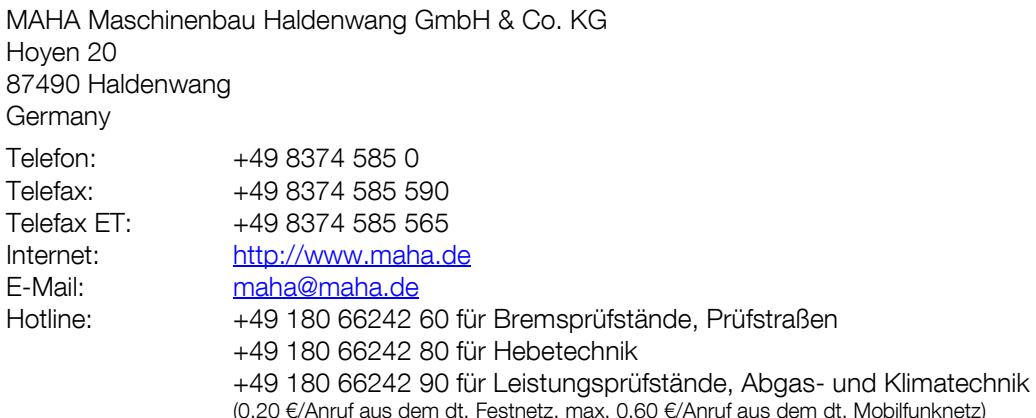

#### Kundendienst

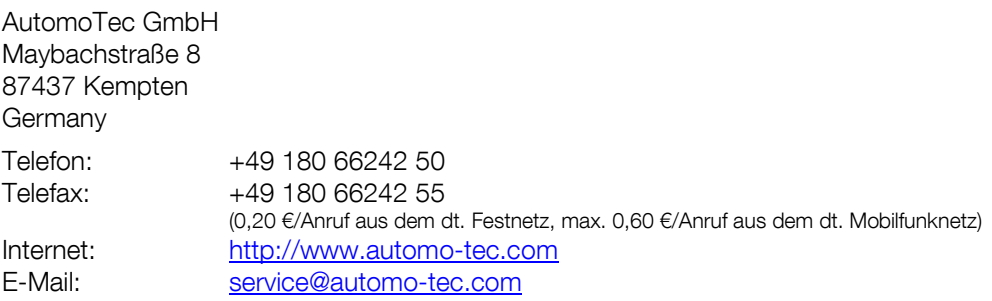